# Configuratievoorbeeld van TelePresence Server en MCU-console-console  $\overline{a}$

#### Inhoud

Inleiding Voorwaarden Vereisten Gebruikte componenten Achtergrondinformatie **Configureren** Optionele beveiligingsmaatregelen Verifiëren Problemen oplossen

## Inleiding

Dit document biedt een configuratievoorbeeld dat wordt gebruikt om een consoleopname op een Cisco TelePresence-server of een Cisco Multipoint Control Unit (MCU) uit te voeren.

## Voorwaarden

#### Vereisten

Cisco raadt u aan de vereiste materialen te hebben voordat u de configuratie probeert die in dit document wordt beschreven:

- $\cdot$  PC of notebook
- Terminalemulatiesoftware, zoals PuTTY, Secure CRT of TeraTerm
- Seriële consolekabel die gebruik maakt van de RJ45-to-DB9-kabel die bij de MCU of TPS is geleverd
- Cisco TelePresence-MCU

#### Gebruikte componenten

De informatie in dit document is gebaseerd op de volgende software- en hardware-versies:

- Cisco TelePresence Server 7010
- Cisco TelePresence 5300 Series MCU
- Cisco TelePresence 4500 Series MCU
- Cisco TelePresence 4200 Series MCU
- Cisco TelePresence Gateway Series ISDN
- Cisco TelePresence 8000 Series Mobility Services Engine (MSE)

De informatie in dit document is gebaseerd op de apparaten in een specifieke

laboratoriumomgeving. Alle apparaten die in dit document worden beschreven, hadden een opgeschoonde (standaard)configuratie. Als uw netwerk live is, moet u de potentiële impact van elke opdracht begrijpen.

## Achtergrondinformatie

Vaak vraagt het Cisco Technical Assistance Center (TAC) u om een consoleopname van uw Cisco TelePresence-server of MCU. De behoefte aan deze gegevens ontstaat meestal wanneer u probeert problemen op te lossen, om onverwachte reboots te omvatten.

De console-opname biedt granulaire systeeminformatie wanneer de probleemgebeurtenis optreedt. De opname wordt uitgevoerd door de terminal-emulatiesoftware die wordt gebruikt. De output moet worden gelogd op een tekstbestand dat op de PC of andere herwinbare locatie wordt opgeslagen. Zorg er bij het instellen van de verbinding voor dat u de consoleverbinding zo configureert dat er nooit een time-out optreedt.

Opmerking: de terminal emulatiesoftware die wordt gebruikt in dit configuratievoorbeeld is PuTTY. Secure CRT, TeraTerm en andere terminal emulatiesoftware kan ook worden gebruikt, maar u moet de configuratie-instellingen dienovereenkomstig aanpassen.

#### Configureren

Opmerking: In dit artikel wordt ervan uitgegaan dat u de fysieke consoleverbinding met de MCU of TPS hebt gemaakt. Raadpleeg voor meer informatie over deze instellingen het [artikel Verbinding maken met de consolepoort op een](/content/en/us/td/docs/telepresence/infrastructure/articles/cisco_telepresence_connect_console_port_kb_6.html) Cisco[-a](/content/en/us/td/docs/telepresence/infrastructure/articles/cisco_telepresence_connect_console_port_kb_6.html)rtikel [dat is aangeschaft in de](/content/en/us/td/docs/telepresence/infrastructure/articles/cisco_telepresence_connect_console_port_kb_6.html) Condensator.

Voltooi deze stappen om uw console te configureren:

1. Open PuTTY en specificeer een seriële consoleverbinding met de juiste COM-poort voor uw apparaat:

N.B.: Raadpleeg voor meer informatie over deze instellingen de [Connecting to the console](/content/en/us/td/docs/telepresence/infrastructure/articles/cisco_telepresence_connect_console_port_kb_6.html)[poort op een](/content/en/us/td/docs/telepresence/infrastructure/articles/cisco_telepresence_connect_console_port_kb_6.html) artikel van Cisco [over een Cisco-verworven](/content/en/us/td/docs/telepresence/infrastructure/articles/cisco_telepresence_connect_console_port_kb_6.html) unit.

图 PuTTY Configuration

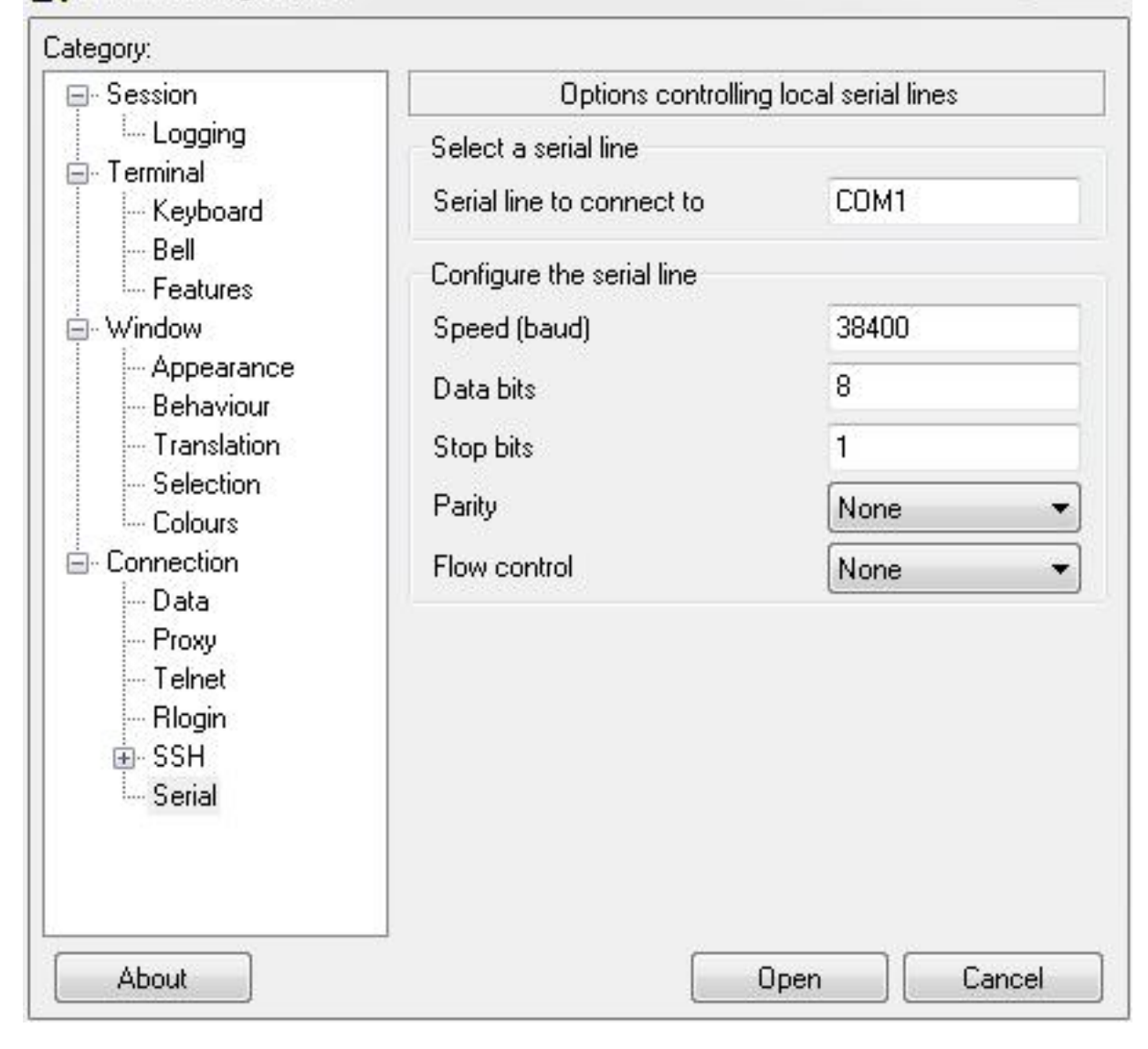

 $\Sigma$ 

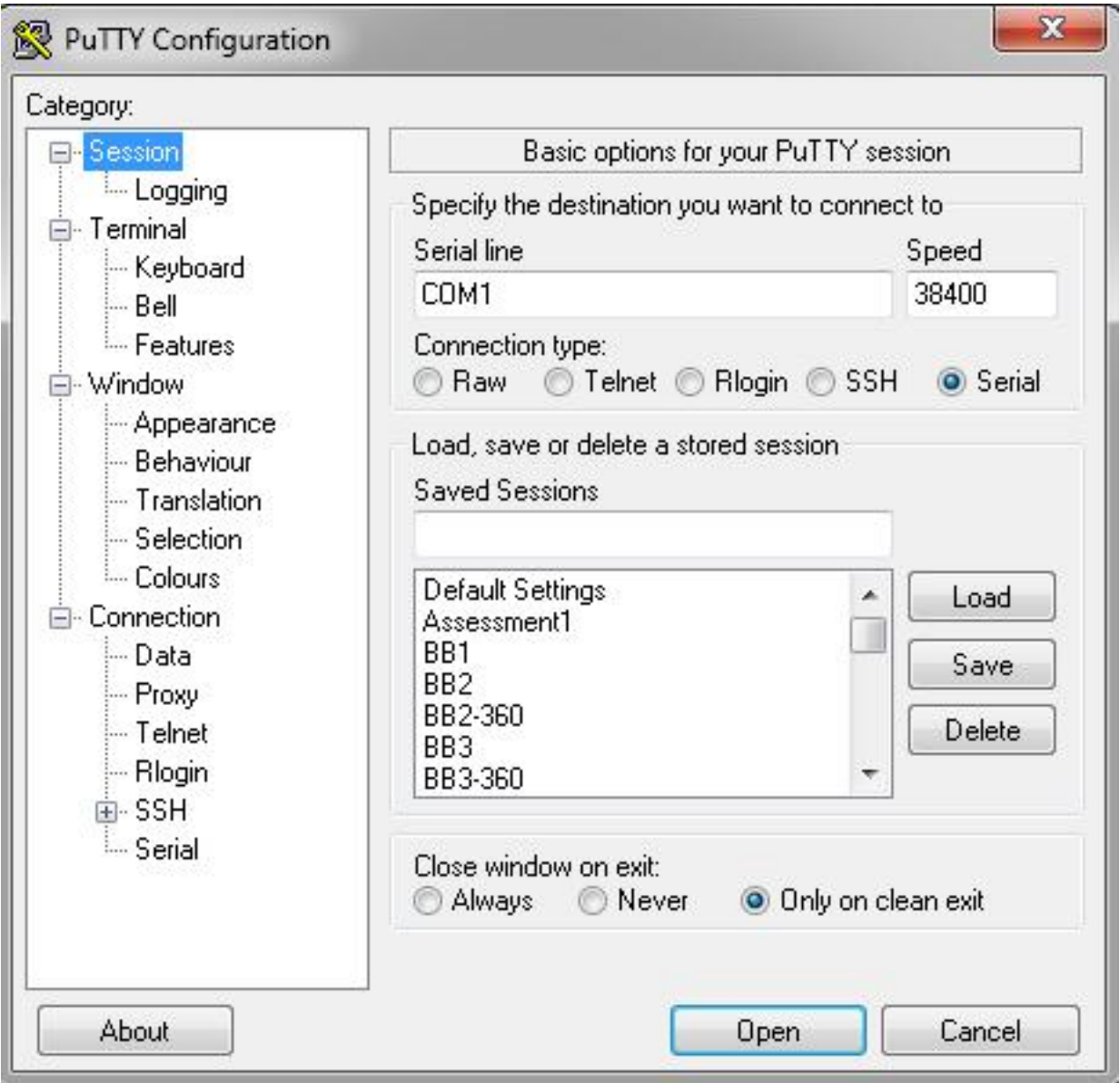

2. Configureer de sessie zodat alle uitvoer naar een tekstbestand wordt opgeslagen. Cisco raadt u aan deze stappen te voltooien om er zeker van te zijn dat er geen gegevens verloren gaan:

Navigeer naar Session > Logging en controleer de Alle sessieuitvoer en voeg altijd toe aan het einde van het selectievakjes.

Zoek in het gedeelte Logbestandsnaam uw bureaublad en voeg een bestandsnaam toe die u zich zult herinneren, zoals MyConsoleCapture.log:

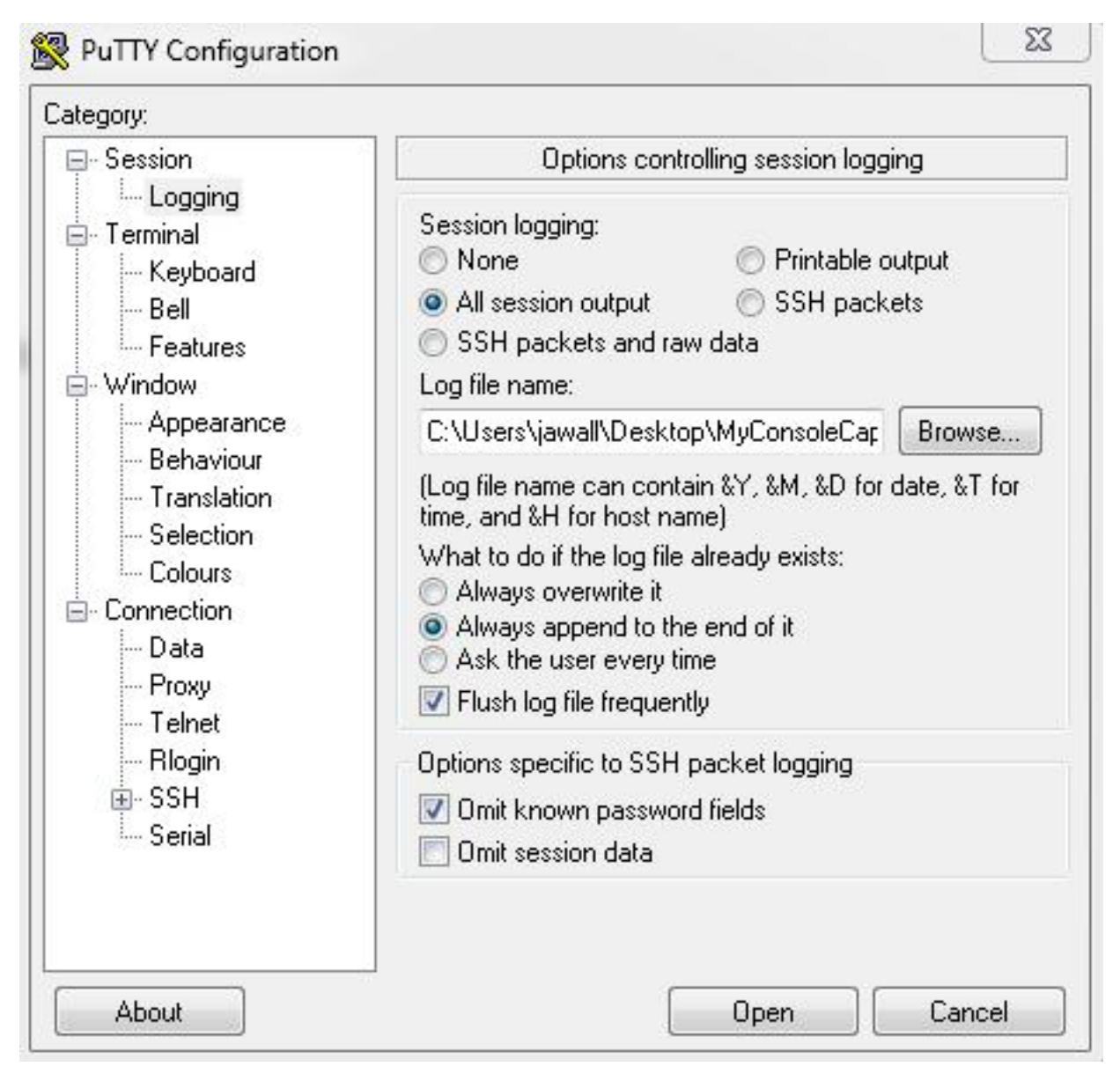

Configureer de consolesessie zodat er geen time-out optreedt. De sessie kan een langere 3.periode moeten duren, afhankelijk van de aard van het probleem en de houtkap. Voltooi deze stappen om keepalive in uw eindsoftware te vormen:

Navigeer naar de categorie Verbinding vanuit het venster PuTY Configuration.

In de sectie Opties die de verbinding regelen, voert u de juiste waarde in het veld Seconden tussen keepalives (0 om uit te schakelen).Opmerking: in dit voorbeeld is het keepaliveinterval ingesteld op 30 seconden. Deze waarde kan hoog lijken, maar geen ander verkeer stroomt door deze verbinding en dit garandeert dat de sessie wordt onderhouden. Uiteindelijk kunt u een intervalwaarde kiezen die het best aansluit bij uw behoeften. Cisco raadt u echter aan deze waarde te configureren onder de time-out van 60 minuten op de MCU of TPS om tijdproblemen te voorkomen waarbij keepalive een halve seconde voorkomt nadat de sessie is uitgestippeld op de MCU of TPS.

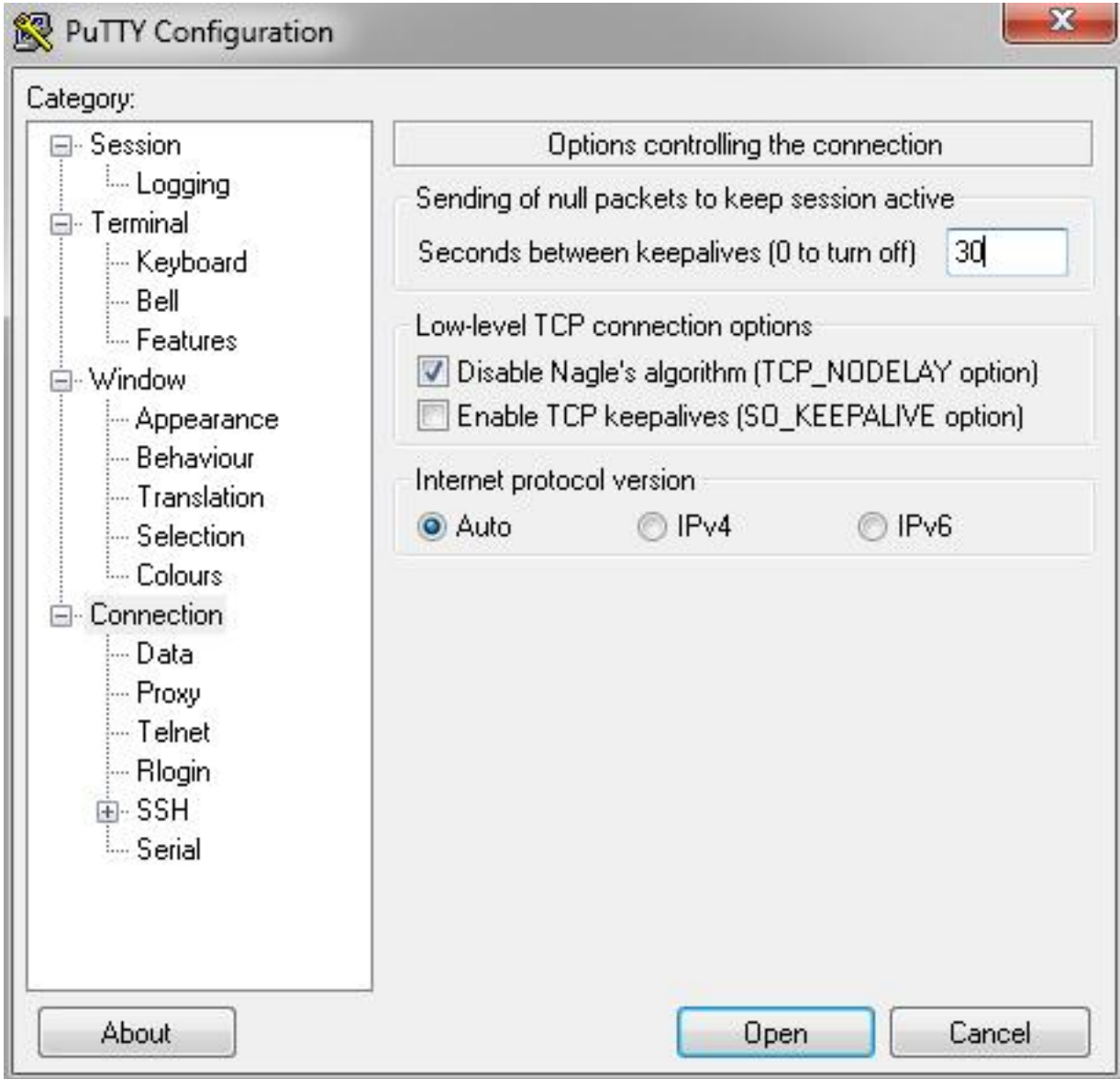

- 4. Klik op Openen om de verbinding te openen.
- 5. Voltooi de volgende stappen om te controleren of de aansluiting niet door de MCU wordt gesloten:

Ga naar Instellingen > Beveiliging > Seriële console-instellingen op de MCU.

Schakel de selectievakjes Logboekberichten verbergen op seriële console uit, seriële console-invoer tijdens opstarten uitschakelen en aanmelding door beheerder vereisen.

Klik op Consoleinstellingen bijwerken.Opmerking: de instellingen van de seriële console kunnen alleen worden geconfigureerd op de MCU; ze kunnen niet worden geconfigureerd op de TelePresence-server.Optionele beveiligingsmaatregelenDit configuratieproces leidt tot een risico van de consoleveiligheid. Indien nodig, neem extra maatregelen om de locatie van uw MCU te beveiligen:

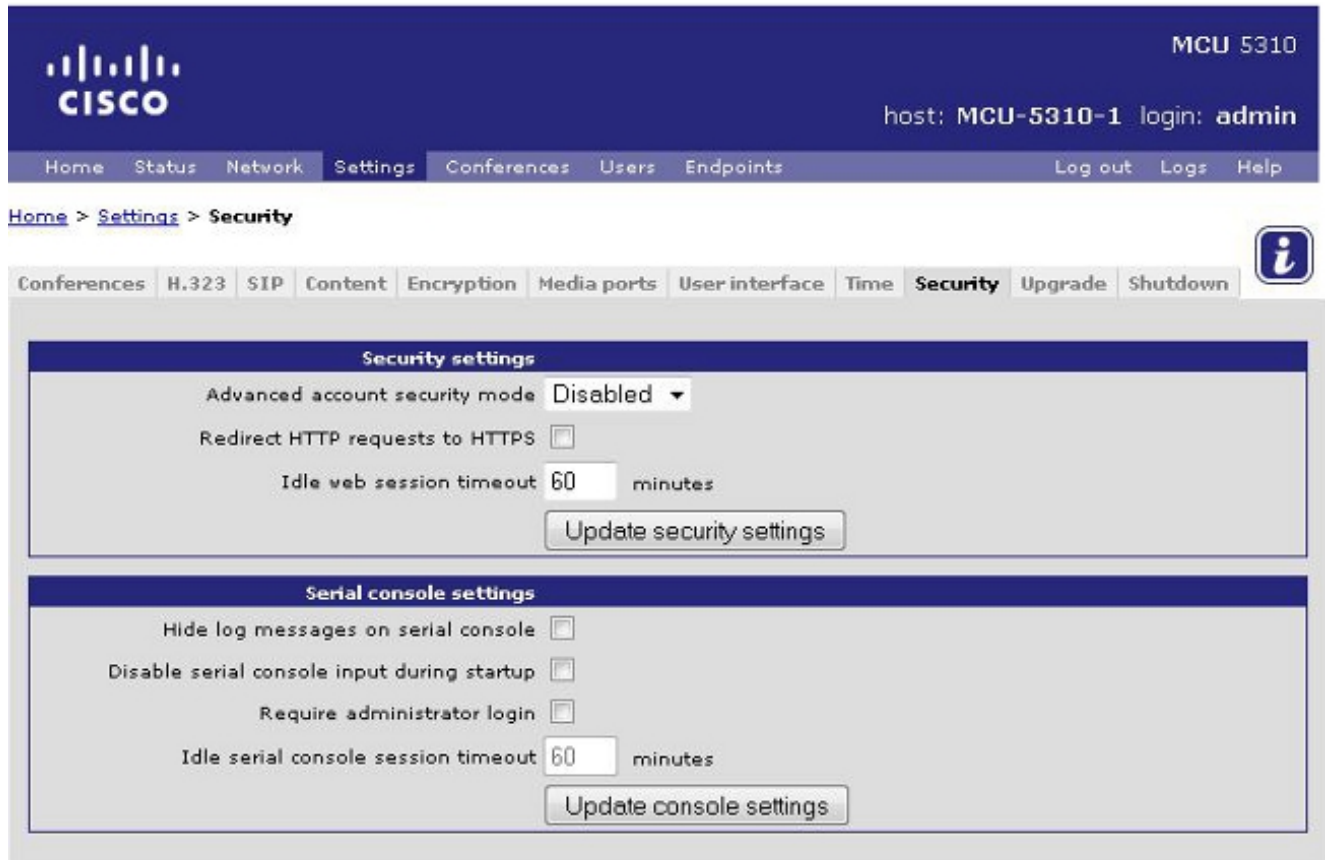

#### Verifiëren

Als uw configuratie correct werkt, ontvangt u uitvoer op het consolescherm in PuTTY. Dit hangt af van of uw apparaat bezig is. Op zijn minst, wanneer u een configuratieverandering van de interface van het apparaatweb doorvoert, moet er een logoutput naar de console verschijnen (vergelijkbaar met het gebeurtenissenlogboek).

#### Problemen oplossen

Dit zijn de drie meest voorkomende problemen die u kunt tegenkomen:

- Er wordt een onjuiste of defecte kabel gebruikt. Zorg ervoor dat u de kabel gebruikt die bij uw apparaat is geleverd. Als uw kabel defect is, is het mogelijk om het te repareren. Raadpleeg het artikel [Pinout van een in Cisco aangeschaft](/content/en/us/td/docs/telepresence/infrastructure/articles/cisco_telepresence_codian_serial_cable_pinout_kb_119.html) Codia[n](/content/en/us/td/docs/telepresence/infrastructure/articles/cisco_telepresence_codian_serial_cable_pinout_kb_119.html) [seriële kabel-C](/content/en/us/td/docs/telepresence/infrastructure/articles/cisco_telepresence_codian_serial_cable_pinout_kb_119.html)isco voor informatie over pinout.
- Onherkenbare tekens worden op het consolescherm weergegeven. Dit geeft aan dat de baudsnelheid niet correct is ingesteld. De baudsnelheden zijn gebaseerd op veelvouden van twee, zodat u de waarde kunt verdubbelen of halveren zoals nodig tot u de juiste instelling vindt. In dit geval moet de juiste instelling echter 38.400 zijn.
- U kunt geen verbinding maken met de terminal-emulatiesoftware. Naast de bekabeling is dit probleem meestal het gevolg van een van de volgende problemen:

U probeert verbinding te maken via Telnet of Secure Shell (SSH) en u moet uw verbindingstype instellen op seriële poort.

U bevindt zich op de verkeerde COM-poort. Om de COM-poort te ontdekken die uw pc gebruikt met op USB gebaseerde seriële verbindingen, navigeer naar Configuratiescherm > Apparaatbeheer en klik op Poorten. Vanuit dit venster kunt u de COM-poort verifiëren die is toegewezen aan uw USB seriële apparaat.

De stuurprogramma's voor uw seriële apparaat zijn niet geïnstalleerd. Als dit het geval is, moet u deze lokaliseren en installeren.

#### Over deze vertaling

Cisco heeft dit document vertaald via een combinatie van machine- en menselijke technologie om onze gebruikers wereldwijd ondersteuningscontent te bieden in hun eigen taal. Houd er rekening mee dat zelfs de beste machinevertaling niet net zo nauwkeurig is als die van een professionele vertaler. Cisco Systems, Inc. is niet aansprakelijk voor de nauwkeurigheid van deze vertalingen en raadt aan altijd het oorspronkelijke Engelstalige document (link) te raadplegen.